#### **S.mon Projektstruktur**

# **1 Einführung**

Dieses Dokument beschreibt die File-Struktur des Projektes. In dem Root-Verzeichnis des Projektes findet man die Datei "Readme.txt", die ebenfalls kurz diese Struktur beschreibt. Die untere Grafik gibt einen Überblick, weiter unten werden die Details beschrieben.

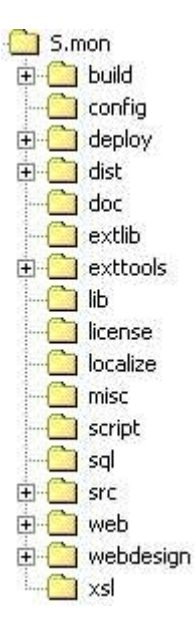

# **2 build-Directory**

Dies Verzeichnis wird automatisch während des Build-Prozesses angelegt. Hier werden die kompilierten Java-Klassen abgelegt.

Folgende Unterverzeichnisse gibt es hier:

- classes (beinhaltet alle kompilierten Klassen)
- javadoc (hier wird die Java-Dokumentation gespeichert)
- post (beinhaltet die kompilierten Klassen, die mit einer Installation weitergegeben werden können)

#### **3 config-Directory**

In diesem Verzeichnis sind die unterschiedlichen Konfigurationsdateien zu finden.

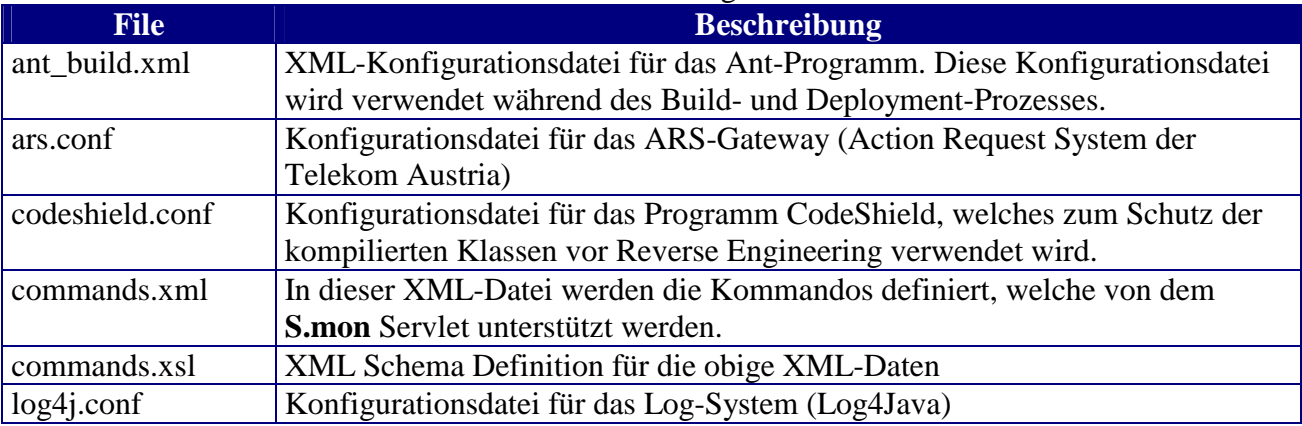

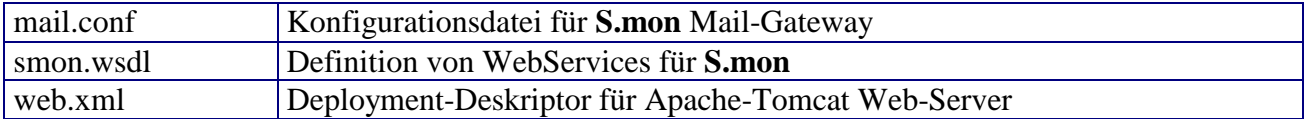

# **4 deploy-Directory**

Dieses Verzeichnis beinhaltet die Deployment-Datei für Tomcat. Am Ende des Deployment-Prozesses wird hier die Datei "smon.war" angelegt.

Beim internen Einsatz geschieht alles automatisch. Bei einer Installation bei dem Kunden muss man ein WAR-Archiv aus den Dateien in diesem Verzeichnis bilden.

# **5 dist-Directory**

Hier wird fast die gesamte Projekt-Struktur nochmals abgebildet. Der wichtige Unterschied ist, dass hier nur die Files gespeichert werden, welche für eine Installation bei einem Kunden notwendig

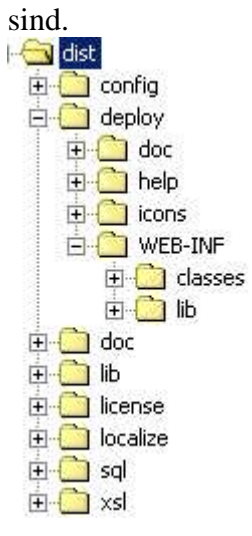

Man kann eine Zip- oder Tar-Datei aus dem Verzeichnis erstellen, um diese für die Installation zu verwenden.

# **6 doc-Directory**

Hier ist die verfügbare Dokumentation zu S.mon abgelegt.

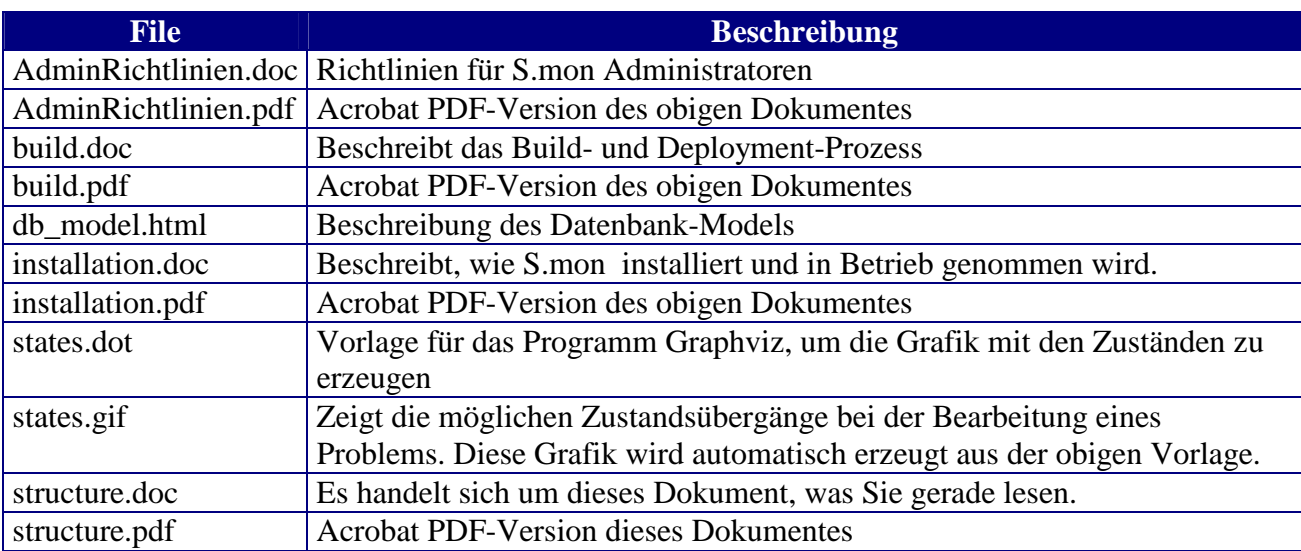

# **7 extlib-Directory**

Dieses Verzeichnis beinhaltet einige Java-Hilfsbibliotheken

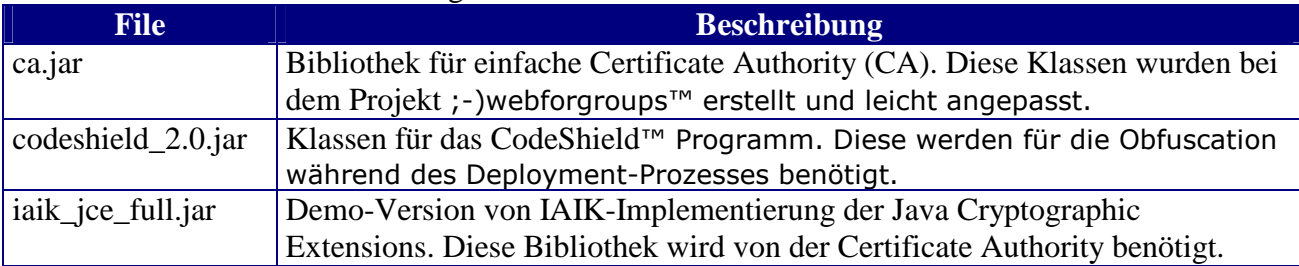

# **8 exttools-Directory**

Hier sind die externen Programme, die von S.mon verwendet werden:

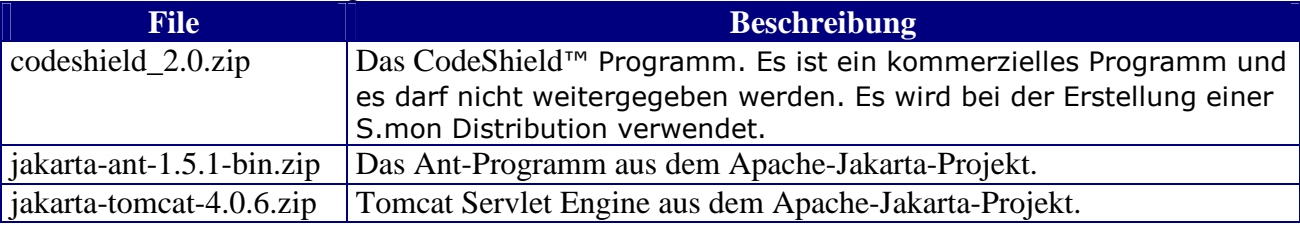

# **9 lib-Directory**

Liste mit Java-Bibliotheken die von S.mon verwendet werden.

Diese Bibliotheken werden auch in das lib-Unteverzeichnis von WEB-INF bei Erstellung der Deployment-Datei smon.war mitkopiert.

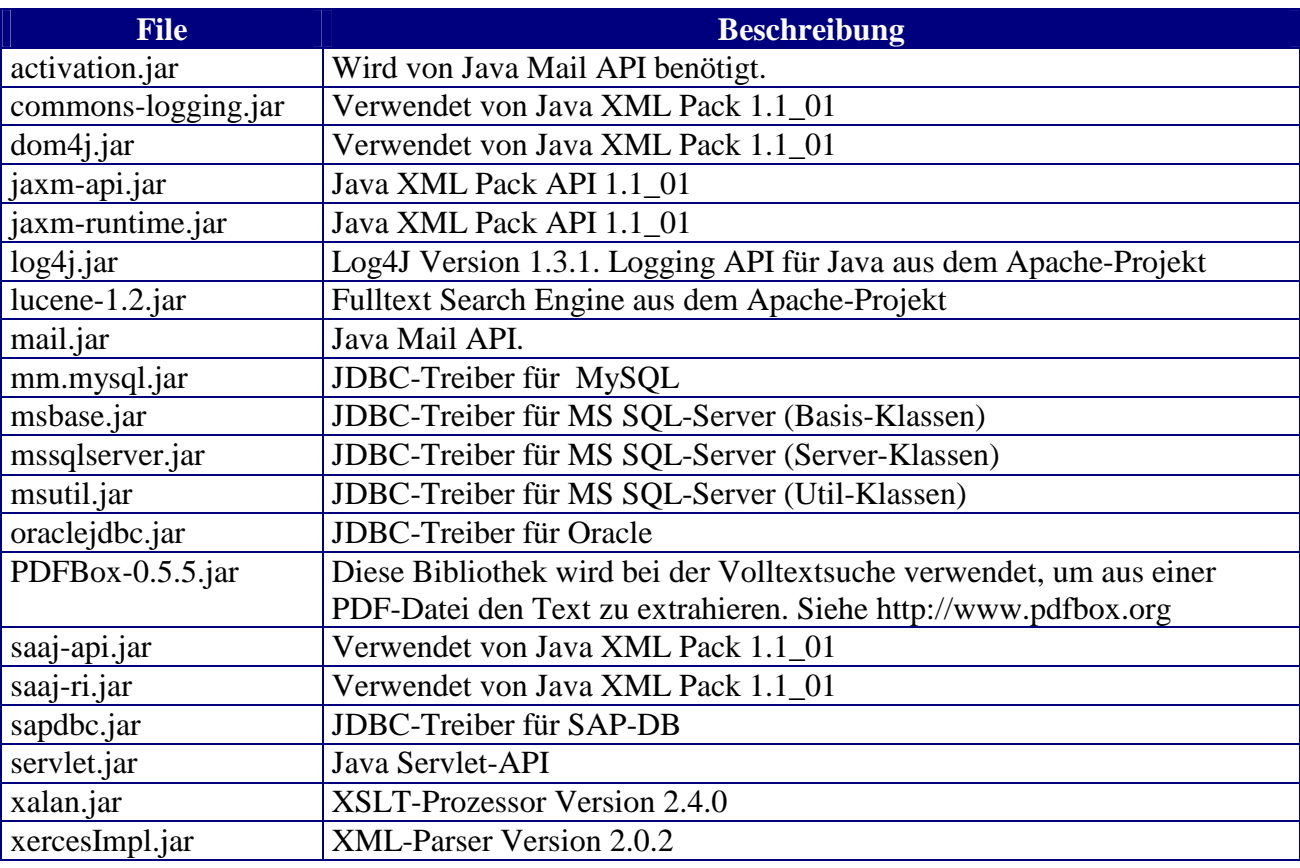

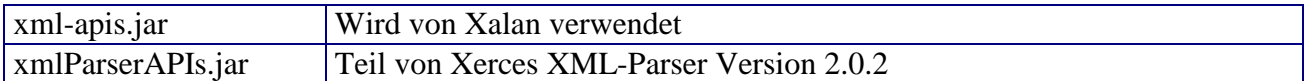

#### **10 license-Directory**

Der Kunde soll hier die License-Datei kopieren.

Die Entwicklungsumgebung beinhaltet hier den privaten und den öffentlichen DSA-Schlüssel. Der private Schlüssel wird für Erzeugung von License-Files verwendet. Mittels des privaten Schlüssels können die Lizenzdateien verifiziert werden.

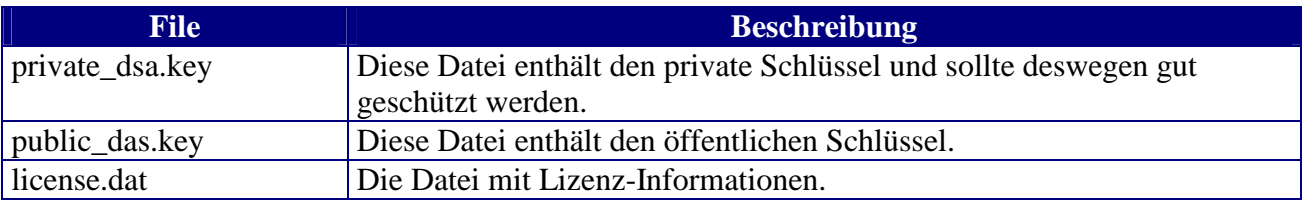

#### **11 localize-Directory**

In diesem Verzeichnis befindet sich die XML-Datei "localize.xml", wo alle S.mon GUI-Strings in die folgenden Sprachen übersetzt sind:

- Englisch
- Deutsch
- Polnisch
- Tschechisch

Wenn man eine neue Sprache unterstützen will, so sind alle Einträge in dieser Datei für die neue Sprache zu übersetzen.

#### **12 misc-Directory**

Beinhaltet unterschiedliche Dateien, die nicht direkt mit S.mon zusammenhängen, sondern eher PM-spezifisch sind.

#### **13 script-Directory**

Beinhaltet Hilfs-Skript "import.sh". Dieses Skript kümmert sich um die Übernahme der PM-Daten in die S.mon Datenbank.

# **14 sql-Directory**

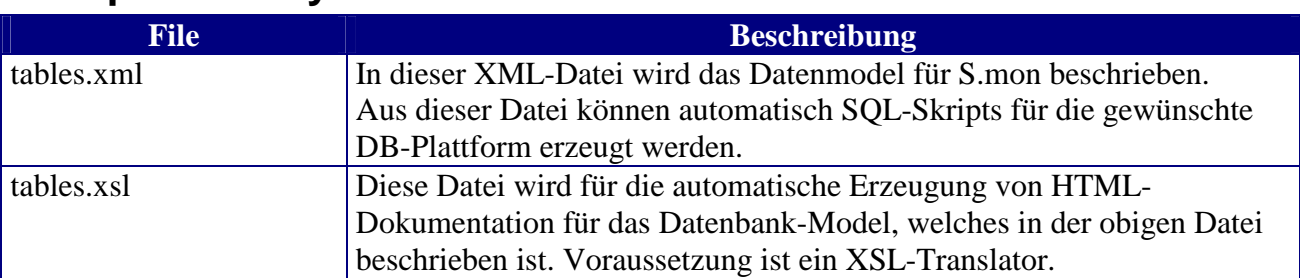

### **15 src-Directory**

In diesem Verzeichnis sind die Java-Sources für S.mon zu finden. Es ist das Kernstück des Projektes was die Logik betrifft.

Für mehr Informationen bitte die Java-Dokumentation lesen.

#### **16 web-Directory**

Dateien die in das Web-Root-Verzeichnis von S.mon kopiert werden.

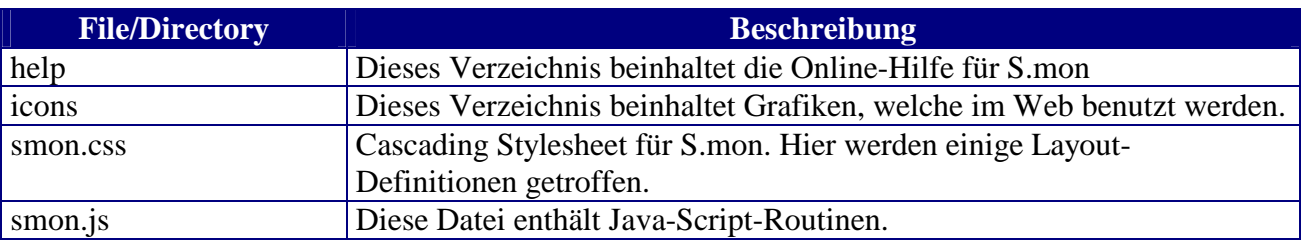

#### **17 webdesign-Directory**

Hier ist der Prototyp für S.mon unter dem Arbeitsnamen "PROTON" zu sehen. Dieser Prototyp wurde von einem Grafiker anhand der PM-Applikation erstellt.

### **18 xsl-Directory**

In diesem Verzeichnis sind die XSL-Dateien platziert. Diese Dateien sind für das Web-Layout verantwortlich. Jede Datei konvertiert die S.mon spezifischen XML-Daten in entsprechende HTML-Seiten. Dies Directory ist Kernstück des Projektes was das Layout betrifft.

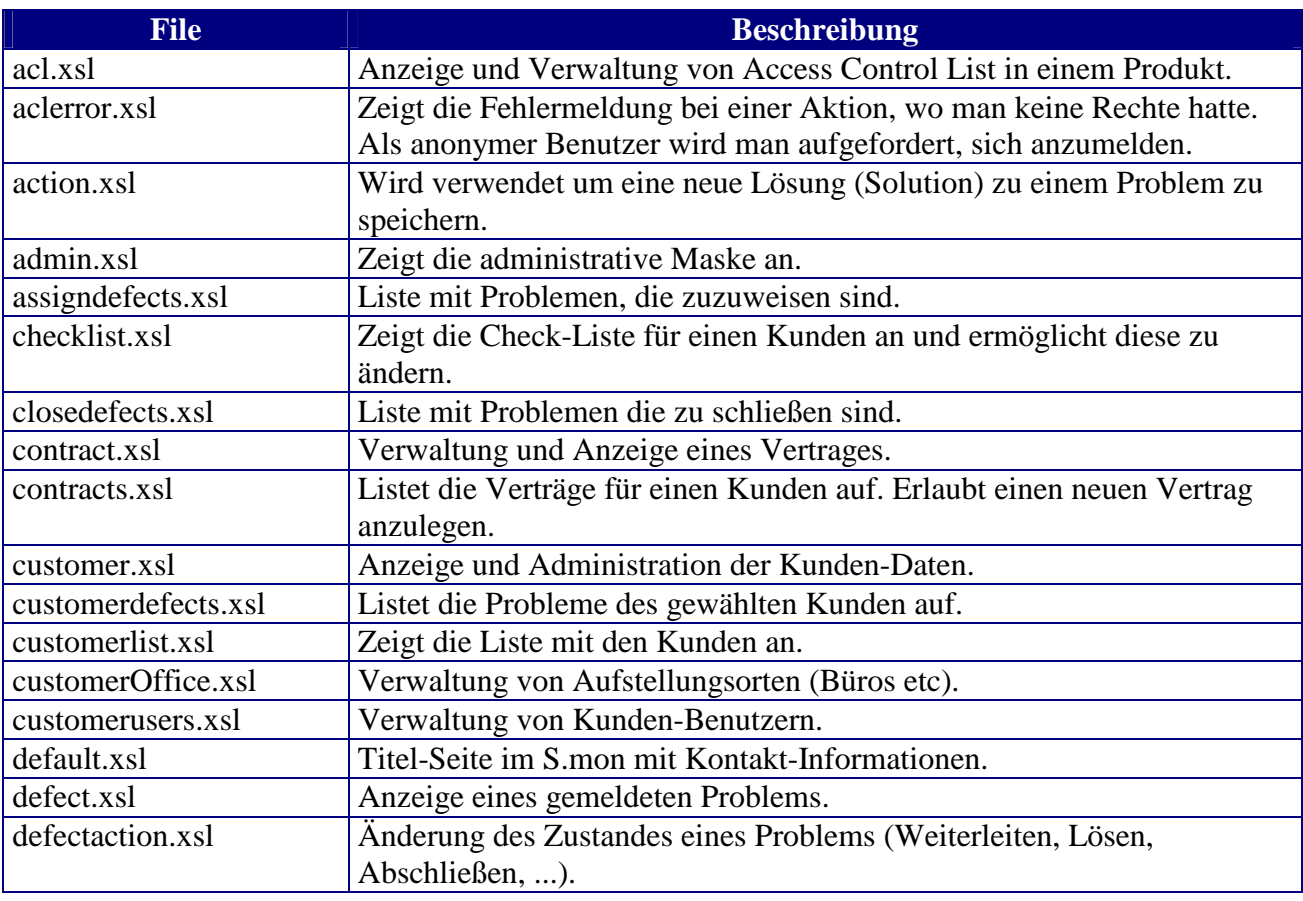

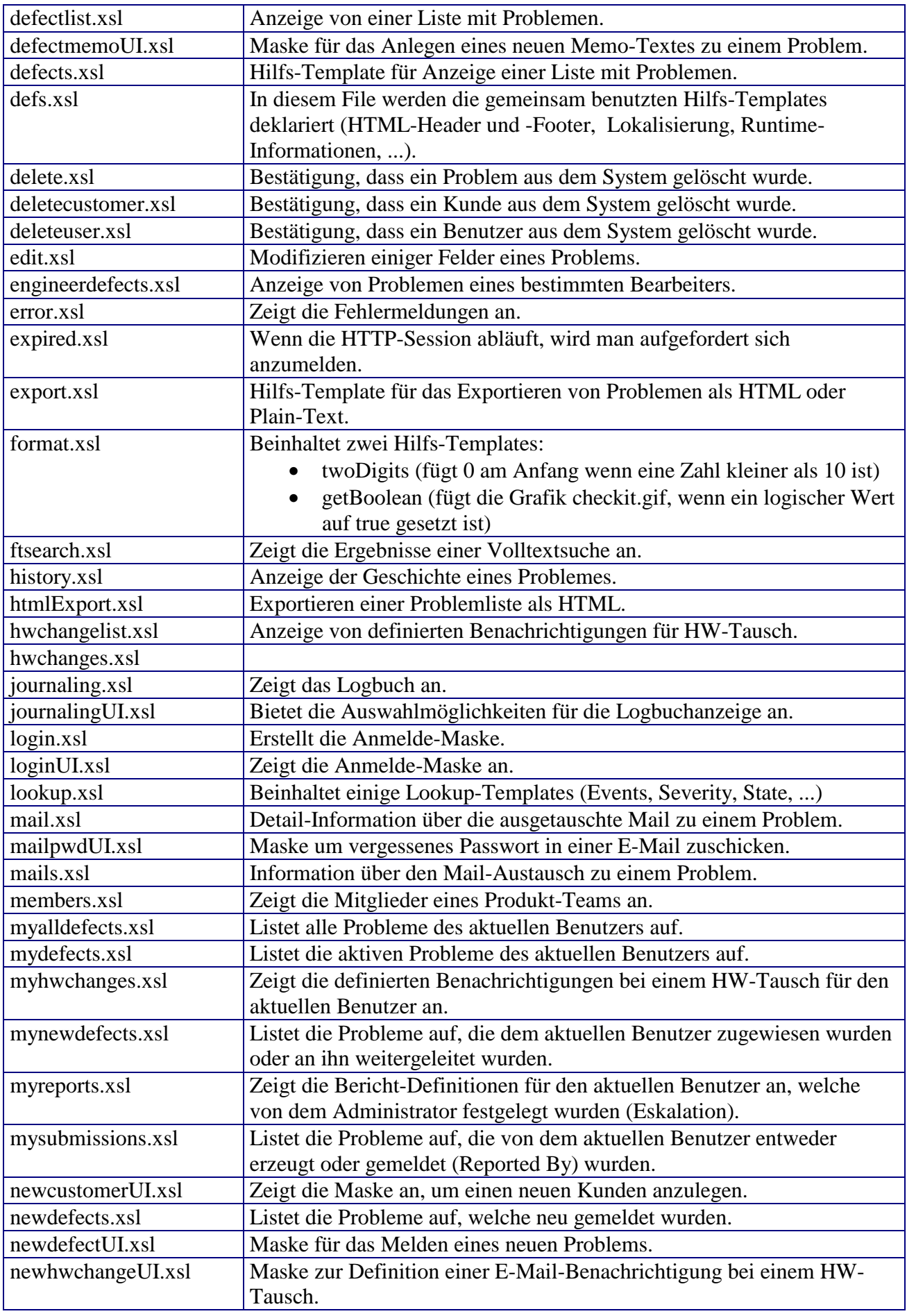

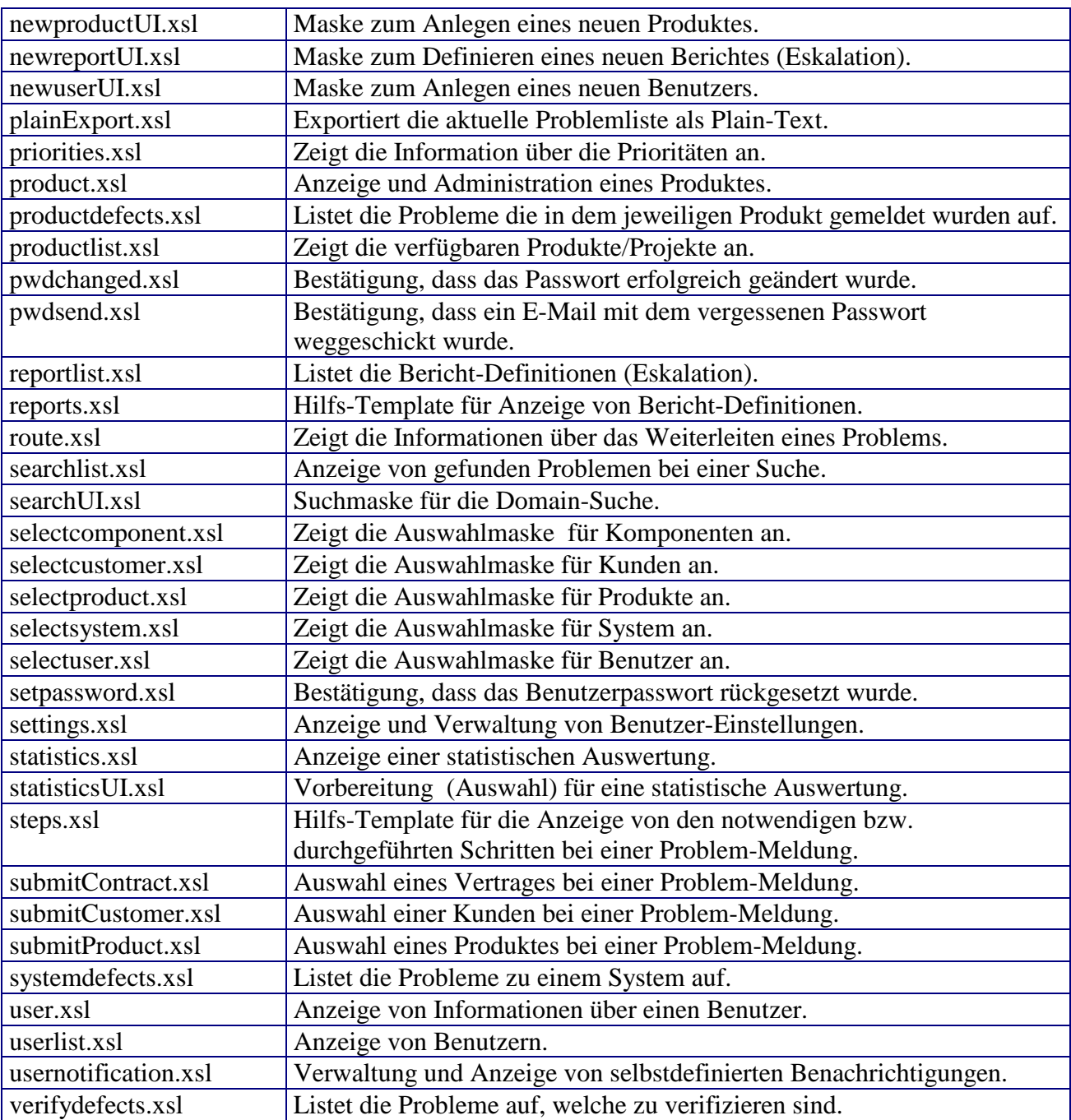